Эта программа предназначена для списывания и записи EEPROM и FLASH. Она вам понадобится в случае повреждения EEPROM или FLASH то есть если ваш телефон вообще не включается, гудит при включении или пишет какой-то бред на дисплее. Это часто бывает после экспериментов с разными вредоносными программами типа анлокеров Ziemens и т.л.

И если FLASH можно восстановить перепрошивкой ,то EEPROM можно восстановить только записью EEPROM

Учтите, что UniSiemens работает только под Win98 и не снимает код блокировки телефона и надписи Wrong Software! Для этого используйте mapper plus logger

## Установка и работа:

Вам понадобится кабель или «стакан»

Качаем UNI Siemens можно отсюда http://mobile-sl45.narod.ru

Распаковываем скаченный архив и копируем из директории **DongleEmmu/EMMM** файлы STUB. VXD и VKEYPROD. VXD в Windows/system

После этого заходим в папку **DongleEmmu/EMMM** и запускаем файл siemens

emulator.exe

Внизу около часов появится зелёный шарик

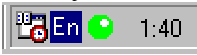

В открывшейся программе жмём File > Open и открываем файл emul.kpe

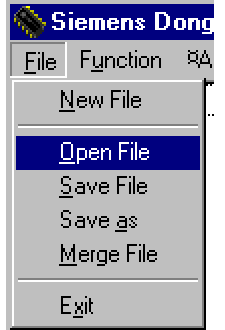

Выскочит окошко с надписью Unable Insert Line - просто жмём ОК. После этого жмём Function > Enable Emulator.

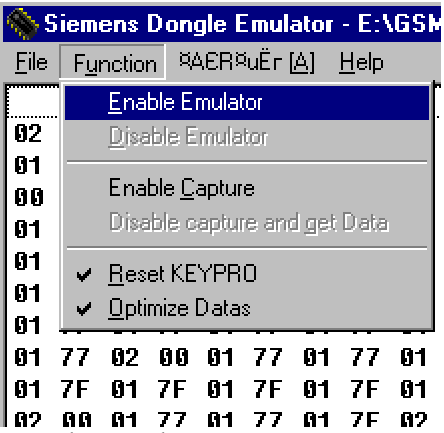

Dongle Emulator включен и можно его свернуть но HE закрывать!

Теперь запускаем UniSiemens.exe и ждём секунд 5-10 пока программа протестируется. После этого выбираем нужную модель телефона.

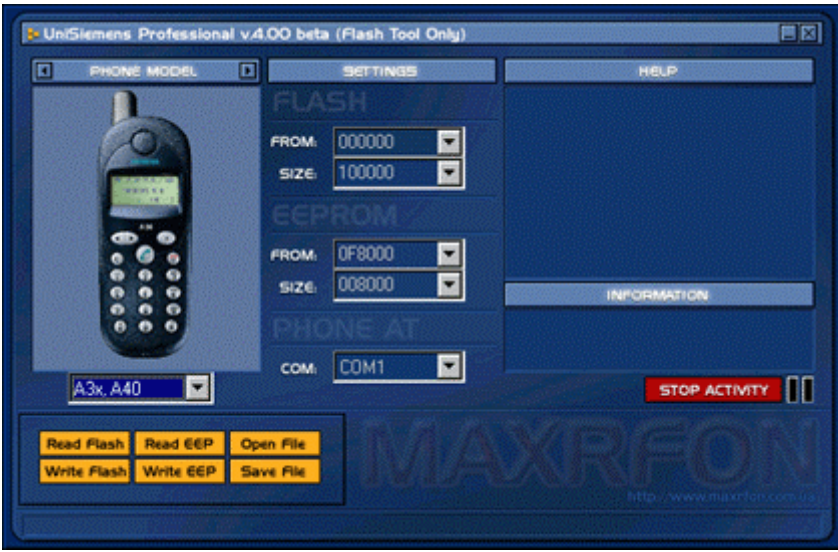

Нажимаем Read Flash или Read EEP в зависимости от того что вы собираетесь сохранить и коротко, но ясно жмём кнопку включения телефона, как при перепрошивке.

Внизу программы побежит жёлтая линия (с лева на право) и в процентах покажет сколько уже считано.

После того как данные считались и внизу программы показало 100%, жмём на Save File и сохраняем в удобное для вас место. В зависимости что вы считывали, размер и

содержание будет разным не смотря на то, что есть всего лишь одна кнопка «сохранить». ВНИМАНИЕ!!!

Если индикатор «зависает» на 99% при считывании, то следует проделать операцию описанную в конце данного PDF файла.

Загрузка FLASH или EEPROM в телефон осуществляется таким же способом, но в другой последовательности:

Выбираем нужную модель телефона. Открываем файл File Open и нажимаем Write EEP или Write Flash

## После работы с UNI Siemens нужно вытащить и вставить на место аккумулятор!

## Проблема «99%»

Внимание! Следующая рекомендация только если вы опытный пользователь! Пуск-выполнить- пишешь **msconfig**, жмёшь ОК. Далее переходишь на страничку "автозагрузка" удаляешь галочки со всего кроме internat.exe, systray.exe /\*удалять можно и их, комп всё равно загрузится\*/

в автоэкзеке достаточно оставить такое: mode con codepage prepare=((866) C:\WINDOWS\COMMAND\ega3.cpi) mode con codepage select=866 keyb ru,,C:\WINDOWS\COMMAND\keybrd3.sys set TEMP=C:\TEMP set TMP=C:\TEMP

Остальные странички НЕ ТРОГАТЬ, если с ними не знаком. Перегружай комп. Если удалил всё правильно, то на старте ругаться не должен. Есть варианты, когда совсем старый комп. Тогда сложнее. После того, как скачаешь все 100%, запусти снова msconfig, верни все галочки на место. This PDF file was created by igs, owner of <http://mobile-sl45.narod.ru> with information from unlock.times.lv and help from Werefox (<http://users.i.com.ua/~werefox/>)